**Installationsanleitung (Kurzfassung)**

solaredge

**SolarEdge Home Backup-Interface, einphasig BI-EU1P**

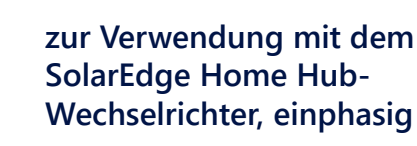

## **<sup>1</sup> <sup>2</sup> Montieren des Backup-Interface**

- 1. Wählen Sie einen Installationsort. Stellen Sie sicher, dass genügend Platz zwischen dem Backup-Interface und anderen Objekten vorhanden ist, sodass Sie sicheren Zugriff haben.
- 2. Installieren Sie die Montagehalterung an der Wand und befestigen Sie sie mit zwei bis vier Schrauben. Falls Sie nur zwei Schrauben verwenden, verwenden Sie die Löcher links und rechts.
- 3. Hängen Sie das Backup-Interface an die Montagehalterung.
- 4. Montieren Sie die Aushebesicherung hinter den unteren Verschraubungen und befestigen Sie sie mit einer Schraube an der Wand.

**Support-Kontaktdaten** Bei technischen Problemen mit Produkten von SolarEdge erreichen Sie uns unter: [https://www.solaredge.com/de/support](https://www.solaredge.com/service/support)

## **Lieferumfang**

### **Benötigtes Werkzeug**

Befestigungsschrauben und Dübel

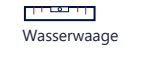

**Bleistift** 

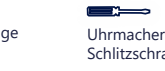

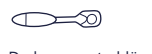

**凭 X3** 

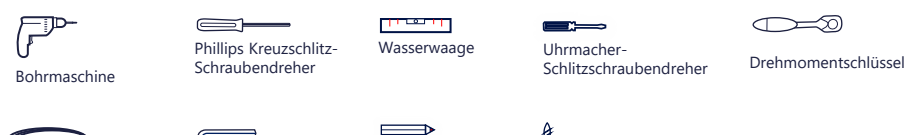

Inbusschlüssel

 $CAT - 6$ -Kabel M4-, M5-

Dieses Symbol auf dem Produkt oder in der Begleitdokumentation weist auf eine Gefahr hin. Dieses Symbol warnt Sie bei Vorgängen, bei denen Verletzungs- oder Lebensgefahr besteht, wenn sie nicht korrekt oder ungenau ausgeführt<br>werden. Arbeiten Sie bei einem Gefahrenhinweis nicht weiter, bevor Sie den erläuterten Sachverhalt genau verst und die entsprechenden Maßnahmen ergriffen haben.

### **WARNUNGEN!**

Dieses Symbol auf dem Produkt weist auf Stromschlaggefahr aufgrund von gespeicherter Energie hin. Warten Sie nach dem Trennen des Produkts von der Stromversorgung mindestens 5 Sekunden, bevor Sie das Produkt handhaben.

- Werfen Sie dieses Dokument nicht weg! Bewahren Sie das Dokument nach der Installation zum späteren Nachschlagen neben dem Backup-Interface auf.
- Stellen Sie vor dem Betrieb des Backup-Interface und des Wechselrichters sicher, dass beide ordnungsgemäß geerdet sind. Das Backup-Interface und der Wechselrichter müssen an ein geerdetes, metallisches, festes Leitungssystem oder über einen mit seinen<br>Stromkreisleitungen verbundenen Erdungsleiter an die Erdungsklemme oder -leitung angeschlossen werden
- Öffnen des Backup-Interface und Reparieren sowie Testen bei laufendem Betrieb darf nur durch fachkundiges Personal durchgeführt erden, die mit diesem Backup-Interface vertraut sind.

### [Für Updates](https://knowledge-center.solaredge.com/sites/kc/files/se-home-backup-interface-single-phase-quick-installation-guide.pdf)

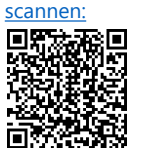

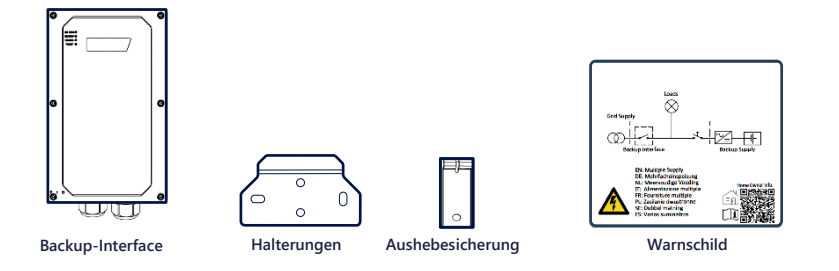

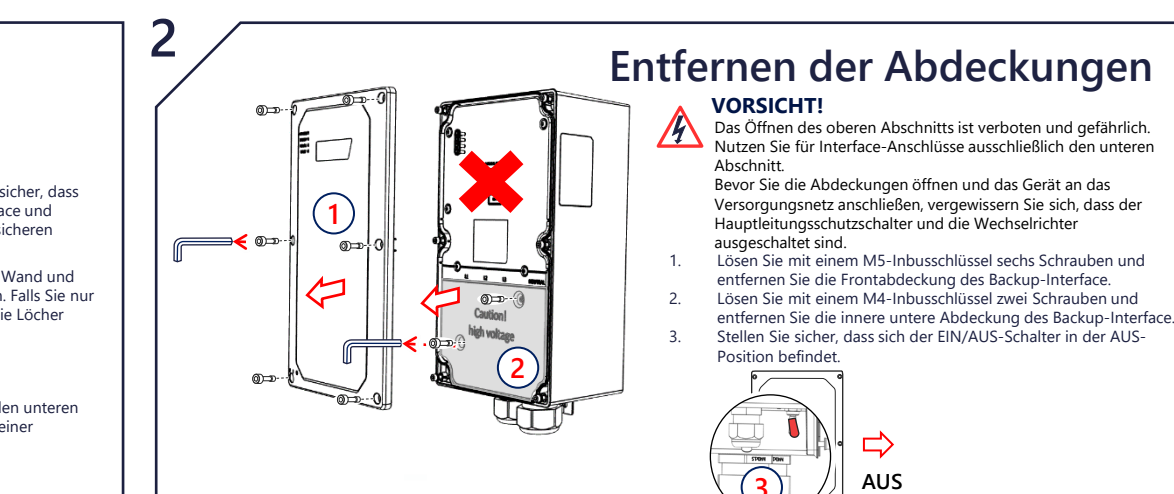

#### **WARNUNG!** <u>/\</u>

[Scannen für Video](https://www.youtube.com/watch?v=b6Aa5gJ9GTI)  zur Montage und

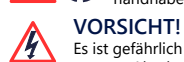

Es ist gefährlich und daher verboten, den oberen Abschnitt zu öffnen. Nutzen Sie für Interface-Anschlüsse ausschließlich den unteren Abschnitt. Bevor Sie die Abdeckungen öffnen und das Gerät an das Versorgungsnetz anschließen, vergewissern Sie sich, dass der

Hauptleitungsschutzschalter und die Wechselrichter ausgeschaltet sind.

**3**

## **3 2** 4 **UTF 4**

### **SICHERHEITS- UND HANDHABUNGSHINWEISE**

• Lesen Sie dieses Dokument vollständig durch, bevor Sie das Backup-Interface (auch als "BUI" bezeichnet) installieren oder in Betrieb nehmen. Wenn Sie dies vernachlässigen oder nicht alle Anweisungen und Warnungen in diesem Dokument berücksichtigen, kann dies zu einem elektrischen Schlag, schweren Verletzungen oder zum Tod bzw. zu Schäden am Backup-Interface und anderen Wertgegenständen führen. Außerdem erlischt dadurch die Garantieleistung.

[Für Inbetriebnahme](https://knowledge-center.solaredge.com/sites/kc/files/se-three-phase-home-backup-interface-commissioning-with-setapp-application-note-de.pdf) [des Backup-Interfaces](https://knowledge-center.solaredge.com/sites/kc/files/se-three-phase-home-backup-interface-commissioning-with-setapp-application-note-de.pdf)  scannen O)

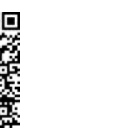

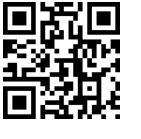

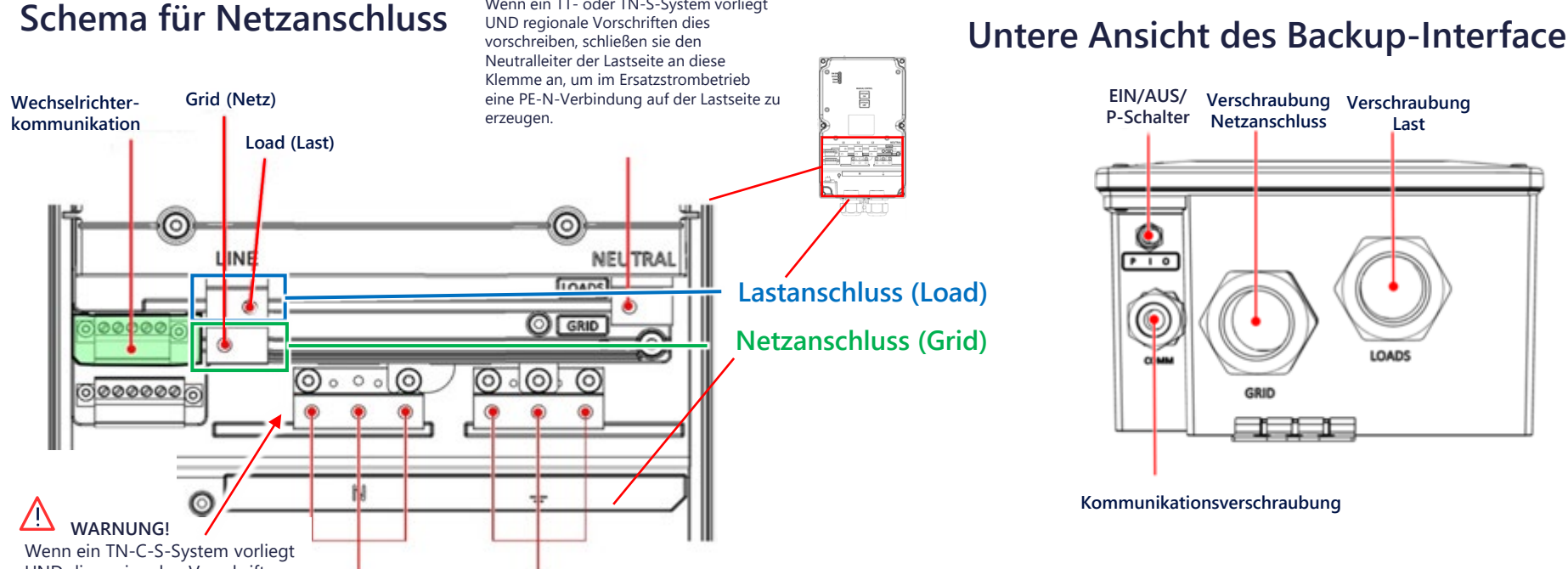

Die Backup-Wechselrichter erzeugen Strom für das Haus, wenn das Netz oder der Hauptschalter ausgeschaltet ist. Bitte achten Sie darauf, den Warnaufkleber (Warnhinweis zur Doppelversorgung) an einer gut sichtbaren Stelle am Hauptverteilerschrank anzubringen. Für zusätzliche Sicherheit empfehlen wir die Installation eines externen Shutdown-Schalters, um den Wechselrichter im

Ersatzstrombetrieb auszuschalten. Anweisungen zur Installation finden Sie in der Installationsanleitung des Wechselrichters.

© SolarEdge Technologies, Ltd. Alle Rechte vorbehalten. Version 1.3, März 2024 Änderungen ohne vorherige Ankündigung vorbehalten.

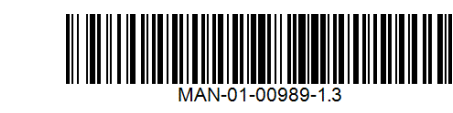

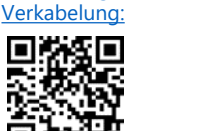

**WARNUNG!**

Wenn ein TT- oder TN-S-System vorliegt

### **DESIGN-RICHTLINIEN FÜR ERSATZSTROMVERSORGUNG**

Die Auslegung der Ersatzstromversorgung beschränkt sich nur auf **den einphasigen SolarEdge Home Hub-Wechselrichter**, der als Backup-Wechselrichter betrieben wird. Das einphasige Backup-Interface kann nur an einem drei- oder einphasigem Netzanschluss,<br>nicht an einem (Notstrom-)Generator, verwendet werden. Das Ersatzstromsystem kann nicht als rein betrieben werden.

Folgende Konfigurationen des Anlagendesigns stehen zur Verfügung:

UND die regionalen Vorschriften nicht zulassen, dass Sie den Neutralleiter der Lastseite an den lokalen Schutzleiter (PE) anschließen, schließen Sie den Neutralleiter der Lastseite an diese Klemme an. **Neutralleiter**

- Full Home Backup (FHB, komplettes Home-Backup): In dieser Konfiguration für einphasige Netze können alle Hauslasten im Ersatzstrombetrieb betrieben werden und sind während der Ersatzstromversorgung auf die Wechselrichterleistung beschränkt.
- Partial Home Backup (PHB, partielles Home-Backup): In dieser Konfiguration kann nur ein Teil der Hauslasten im Ersatzstrombetrieb betrieben werden und auch hier gilt während der Ersatzstromversorgung eine Beschränkung auf die Wechselrichterleistung.

Detaillierte Design- und Konfigurationsmöglichkeiten finden Sie unter: [https://knowledge-center.solaredge.com/sites/kc/files/se](https://knowledge-center.solaredge.com/sites/kc/files/se-home-hub-single-phase-inverter-supported-use-cases-for-storage-and-backup-installations-application-note-de.pdf)[home-hub-single-phase-inverter-supported-use-cases-for-storage-and-backup-installations-application-note-de.pdf](https://knowledge-center.solaredge.com/sites/kc/files/se-home-hub-single-phase-inverter-supported-use-cases-for-storage-and-backup-installations-application-note-de.pdf)

[Für Video zur](https://vimeo.com/967656372) [Inbetriebnahme des](https://vimeo.com/967656372)  [Backup-Interfaces scannen:](https://vimeo.com/967656372)

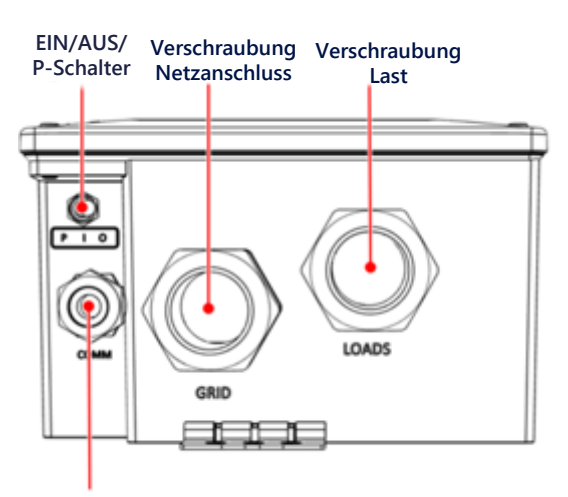

**Kommunikationsverschraubung**

**Last-/Netzanschlüsse Last-/Netzanschlüsse Schutzleiter**

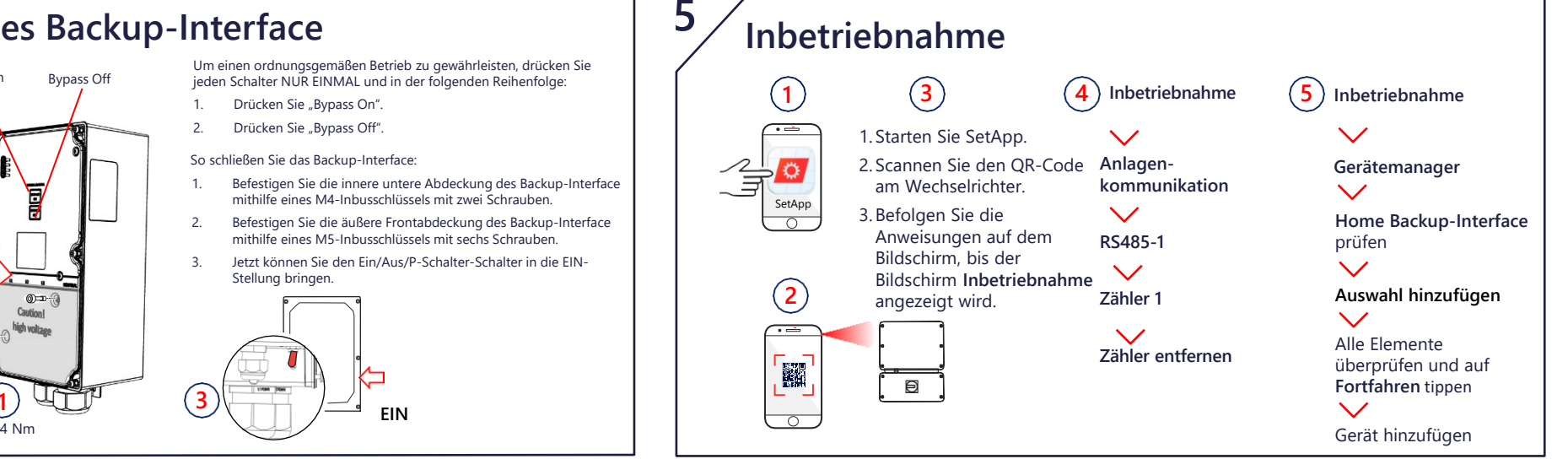

Die Uberprüfung des Ersatzstrombetriebs kann zu einem 5- bis 6-sekündigen Ausfall der Stromversorgung der Lasten führen, bevor<br>sie wieder eingeschaltet werden. Falls ein vorhandenes Elektrogerät auf derartige Unterbrechung **der Ersatzstromversorgung den Laststrom Ihres Wechselrichters pro Phase nicht überschreiten.**. 1. Stellen Sie sicher, dass Sie Strom aus dem Netz beziehen und der

- Wechselrichter funktioniert.
- Stellen Sie sicher, dass die "On Grid-LED" (Netzparallelbetrieb-LED) leuchtet und kein Fehler erkannt wurde. Schalten Sie den 2.
- 

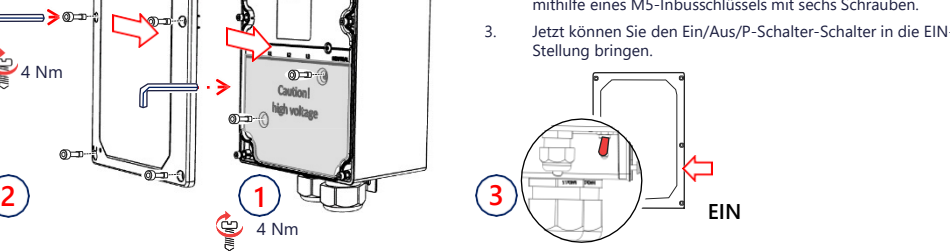

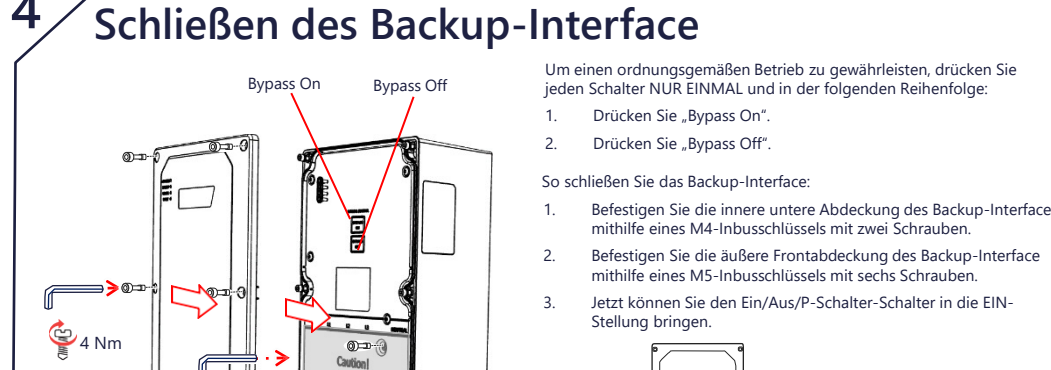

# **6**<br> **UDEEDILITUNG DES BACKUP-SystemS**<br>
Hinweis: Stellen Sie vor dem Start sicher, dass das Backup-Interface vollständig und erfolgreich in Betrieb genommen wurde.<br>
Vergewissern Sie sich, dass das Wechselrichtersystem in B

- Hauptleitungsschutzschalter des Netzes AUS. Unmittelbar danach sollten alle Haushaltslasten abgeschaltet werden und die "ON GRID"-LED (Netzparallelbetrieb-LED) sollte nicht mehr leuchten.
- 3. Warten Sie einige Sekunden, bis alle Haushaltslasten wieder eingeschaltet sind und die "BACKUP"-LED (Ersatzstrom LED) aufleuchtet.
- 4. Schalten Sie den Hauptleitungsschutzschalter nach einigen Minuten stabilen Betriebs wieder ein. Die Ersatzstrom-LED sollte erlöschen und die Netzparallelbetrieb-LED sollte wieder aufleuchten.

#### **LED-Anzeigen Comm.** Netzparallelbetrieb oder Hochfahren Firmware Upgrade Backup-Interface **EIN** Inselnetzbetrieb oder Hochfahren **AUS** Netzparallelbetrieb **Blinkt** Firmware Upgrade **Schnell blinkend** Backup-Interface wurde aufgefordert, sich zu **EIN** Mit Home Netzwerk verbunden / Modbus-Paket empfangen / Hochfahren **Blinkt** Es findet keine Kommunikation über Home Netzwerk oder RS485 statt. • Home Netzwerk: nicht verbunden oder vorübergehend getrennt • RS485: 30 Sekunden lang kein Paket empfangen **Flackert**

## **Anschließen des Backup-Interface**

## **VORSICHT!**

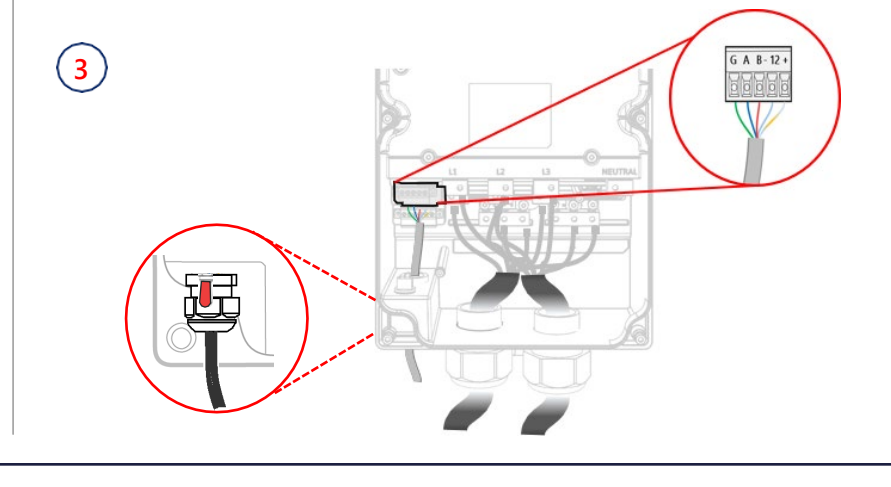

**EIN**

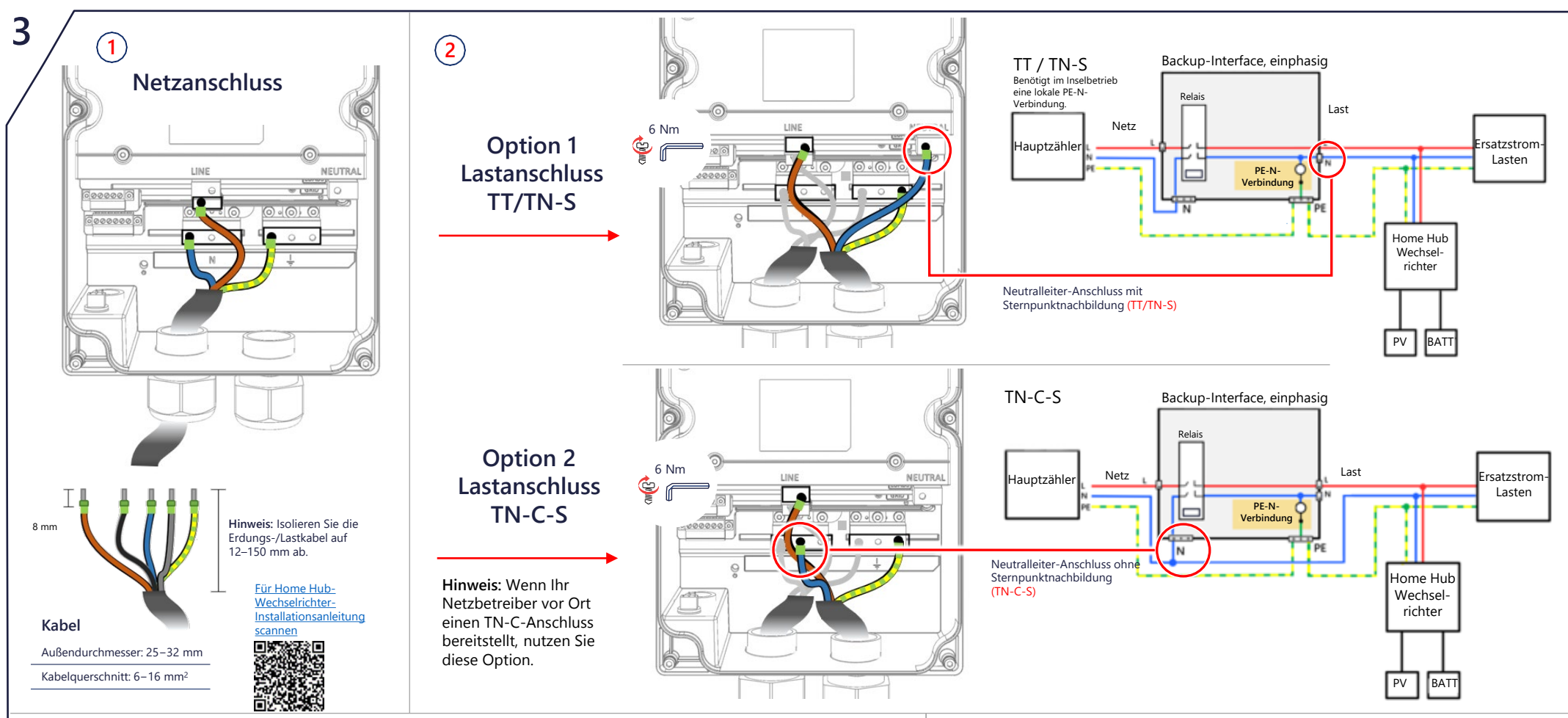

**EIN**

**AUS** Inselbetrieb **Blinkt**

Falls im Inselbetrieb nur die Außenleiter getrennt werden dürfen (z. B. bei TN-C-S gemäß VDE-AR-E 2510-2) und regionale Vorschriften nicht<br>zulassen, dass der Neutralleiter der Lastseite an den lokalen Schutzleiter (PE) ang Neutralleiter (blau) mit den entsprechenden Klemmen.

#### **Manuelles Umschalten in den bzw. aus dem Modus "Netzparallelbetrieb" WARNUNG!**

**Schnell blinkend**

wurde aufgefordert, sich zu identifizieren

**EIN** Fehler oder Hochfahren **AUS** Keine Fehler **Blinkt** Firmware Upgrade

**Fault**

wird aktualisier

identifizieren

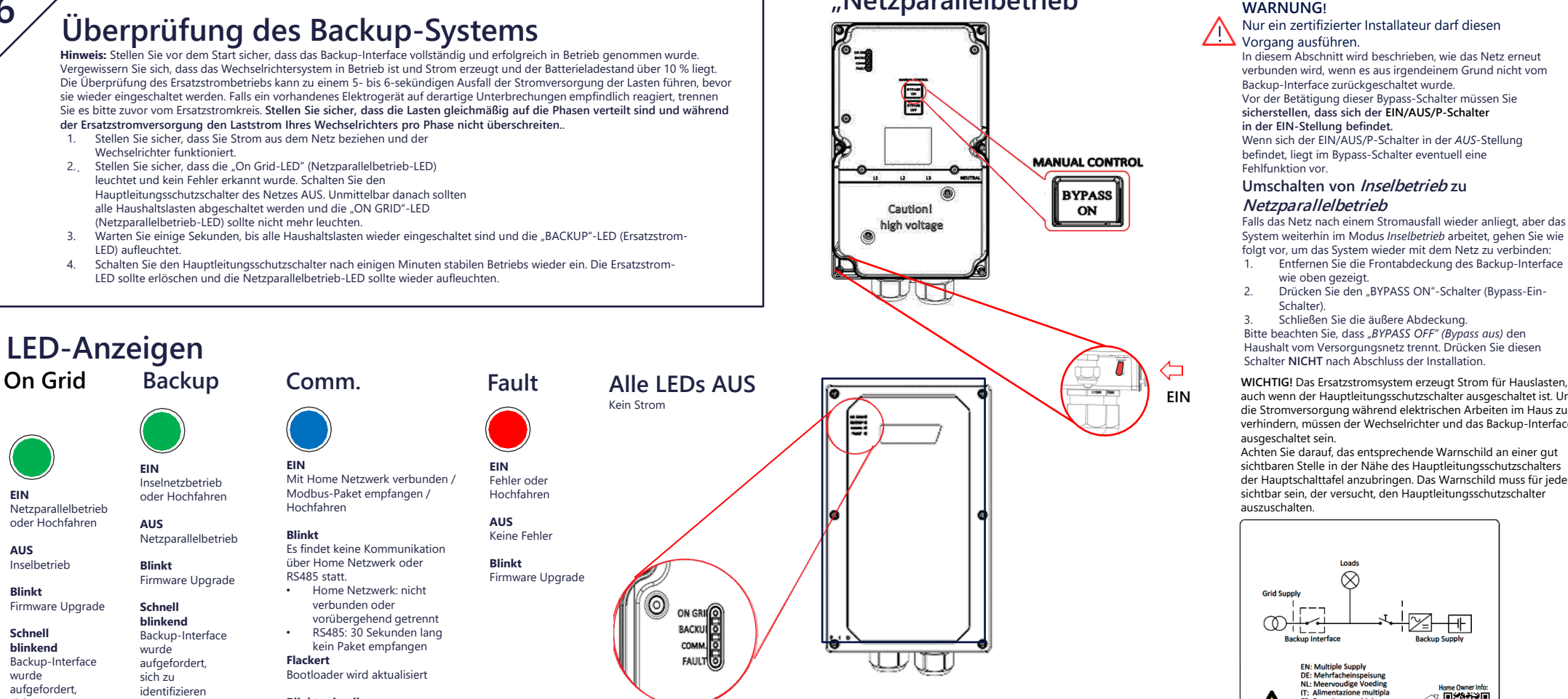

- 2. Verbinden Sie das Backup-Interface über eine CAT-5e- oder CAT-6-Leitung mit dem Wechselrichter. Offnen Sie die Kommunikationsverschraubung,<br>tühren Sie die Kommunikationsleitung ein und schließen Sie die Verschraubung.
- 3. Das Backup-Interface enthält einen eingebauten Zähler. Wenn Sie Full Home Backup (FHB) verwenden, müssen Sie alle anderen externen Einspeise-<br>Bezugszähler trennen und per SetApp entfernen. Der interne Zähler muss als Ei (PHB) verwenden, müssen Sie den internen BUI-Zähler deaktivieren, einen externen Zähler am Netzverknüpfungspunkt anschließen und diesen als Einspeise-/Bezugszähler des Systems definieren. Beachten Sie bei der Einrichtung bitte das Inbetriebnahmeverfahren und die Videos.

#### **Blinkt schnell**

Gerät wurde aufgefordert, sich zu identifizieren

auch wenn der Hauptleitungsschutzschalter ausgeschaltet ist. Um die Stromversorgung während elektrischen Arbeiten im Haus zu verhindern, müssen der Wechselrichter und das Backup-Interface

ausgeschaltet sein. Achten Sie darauf, das entsprechende Warnschild an einer gut sichtbaren Stelle in der Nähe des Hauptleitungsschutzschalters der Hauptschalttafel anzubringen. Das Warnschild muss für jeden sichtbar sein, der versucht, den Hauptleitungsschutzschalter auszuschalten.

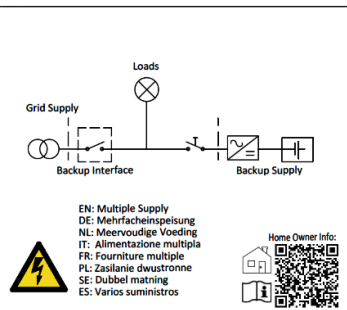

Nur ein zertifizierter Installateur darf diesen Vorgang ausführen. In diesem Abschnitt wird beschrieben, wie das Netz erneut verbunden wird, wenn es aus irgendeinem Grund nicht vom Backup-Interface zurückgeschaltet wurde. Vor der Betätigung dieser Bypass-Schalter müssen Sie **sicherstellen, dass sich der EIN/AUS/P-Schalter in der EIN-Stellung befindet.** Wenn sich der EIN/AUS/P-Schalter in der *AUS*-Stellung befindet, liegt im Bypass-Schalter eventuell eine Fehlfunktion vor. **Umschalten von Inselbetrieb zu** 

**Netzparallelbetrieb**

Falls das Netz nach einem Stromausfall wieder anliegt, aber das System weiterhin im Modus *Inselbetrieb* arbeitet, gehen Sie wie folgt vor, um das System wieder mit dem Netz zu verbinden:

- 1. Entfernen Sie die Frontabdeckung des Backup-Interface
- wie oben gezeigt. 2. Drücken Sie den "BYPASS ON"-Schalter (Bypass-Ein-

Schalter). 3. Schließen Sie die äußere Abdeckung.

Bitte beachten Sie, dass "*BYPASS OFF" (Bypass aus)* den Haushalt vom Versorgungsnetz trennt. Drücken Sie diesen Schalter **NICHT** nach Abschluss der Installation.

- 1. Bevor Sie die Abdeckungen öffnen und das Gerät an das Versorgungsnetz anschließen, vergewissern Sie sich, dass der Hauptleitungsschutzschalter und die Wechselrichter ausgeschaltet sind.
- **Hinweis: Wenn die regionalen Vorschriften eine Verbindung des Neutralleiters (N) mit dem Schutzleiter (PE) im Inselbetrieb erfordern (Sternpunktnachbildung, z. B. TT- und TN-S-Netze gemäß VDE-AR-E 2510-2), verwenden Sie den Anschluss oben rechts für den Neutralleiter der Last (siehe Abbildung unten und Schema für Netzanschluss).**